## Access Zoom in Chromebooks (Guest Mode)

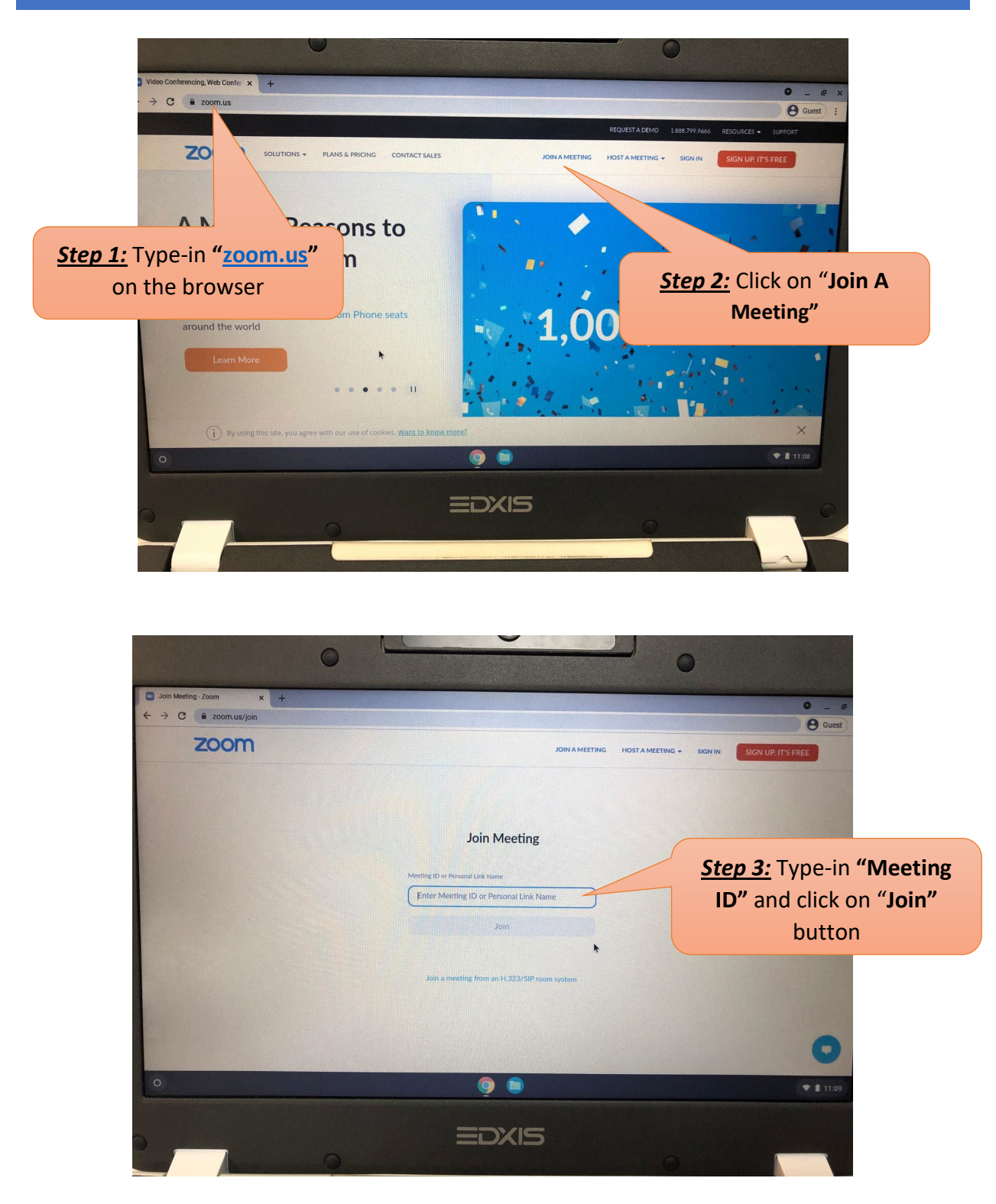

## Access Zoom in Chromebooks (Guest Mode)

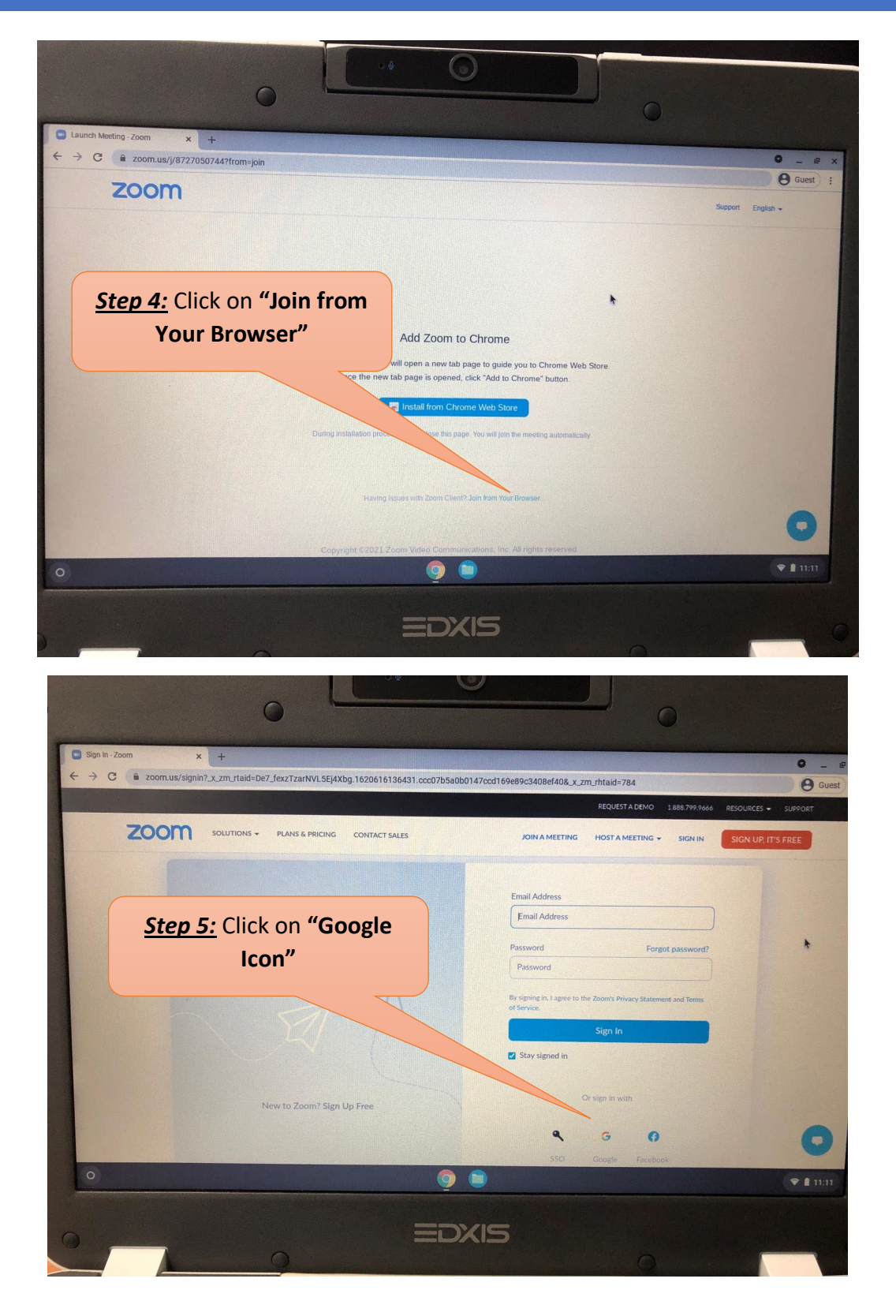

## Access Zoom in Chromebooks (Guest Mode)

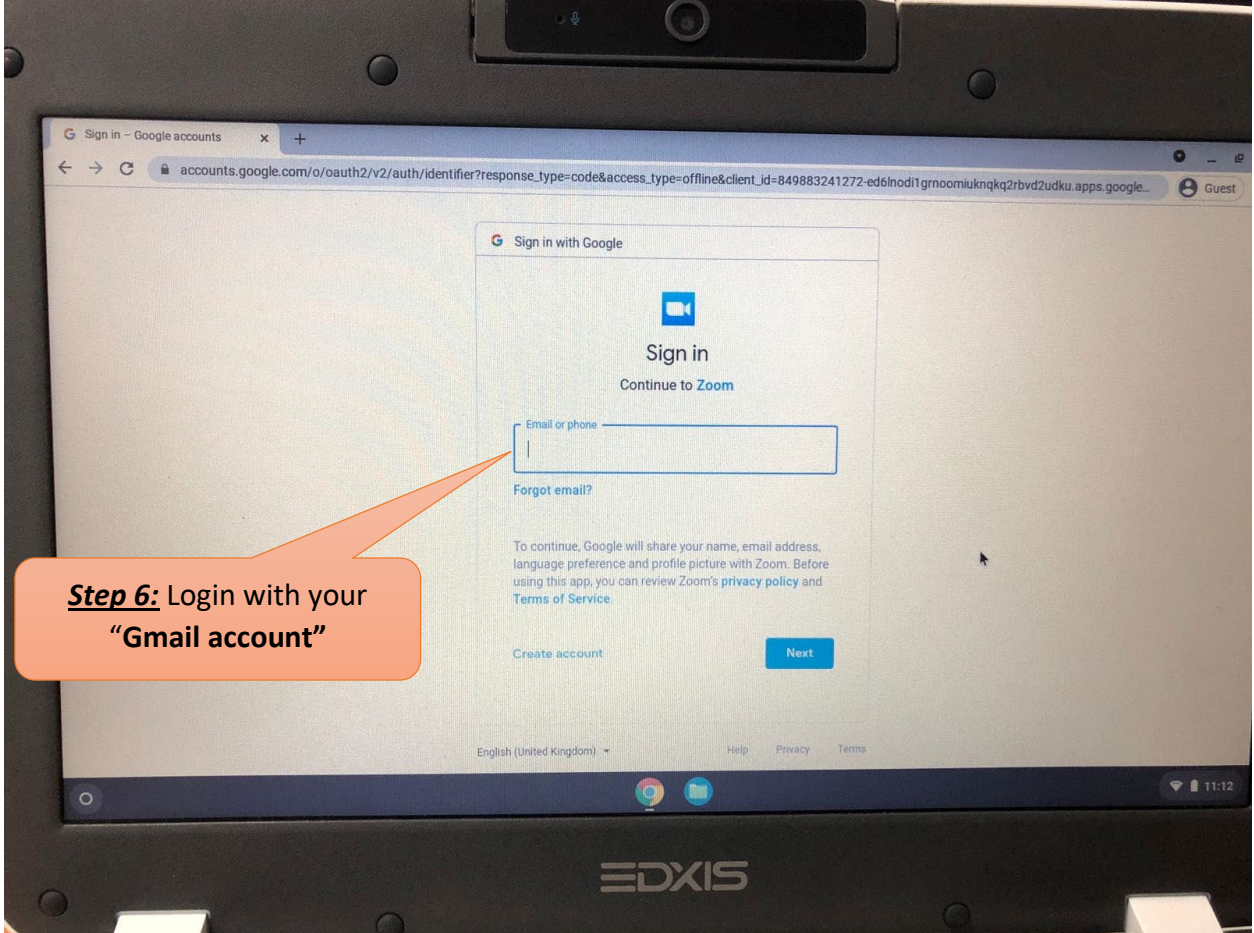

**Step 7:** Click on "Allow" button to give permission if it prompts.